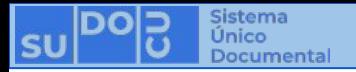

## **¿Cómo crear un documento?**

**BUNSL** 

DGTL

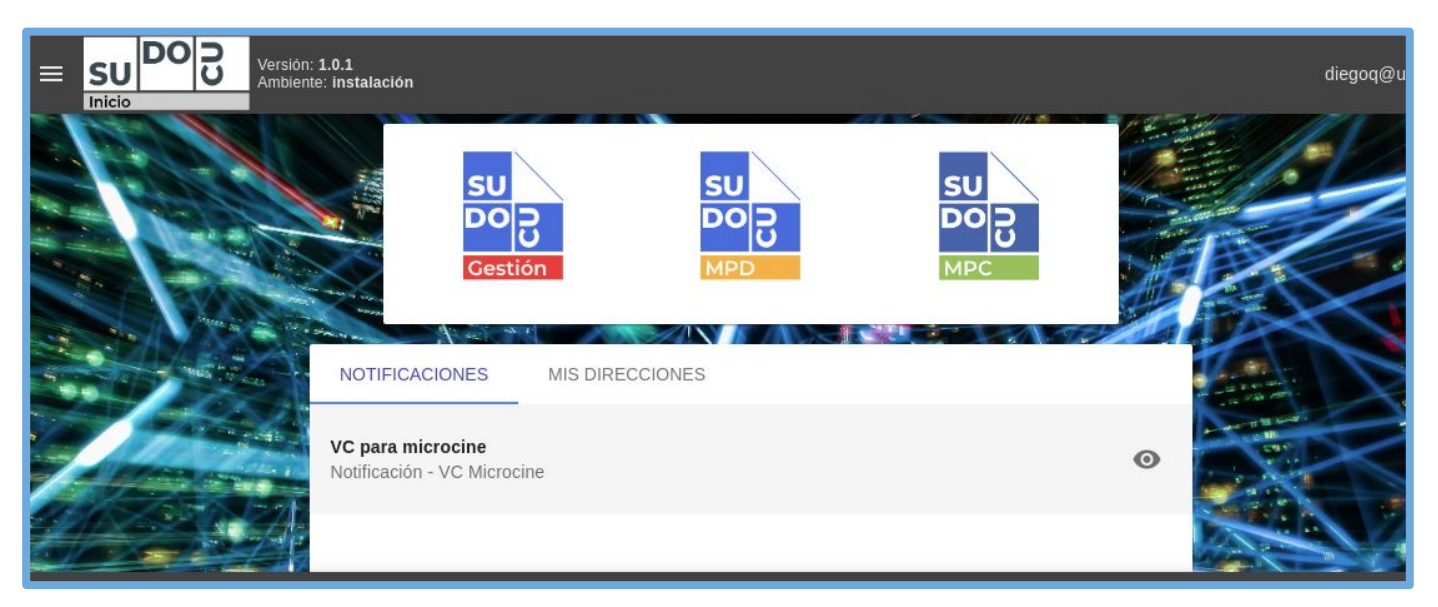

### *APU Martina Ferrari Vivas*

**Dirección General de Tecnologías de Información** [dgti.sudocu@gmail.com](mailto:dgti.computos@gmail.com)

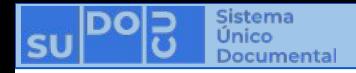

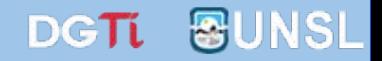

## **SUDOCU cuenta con dos tipos de elementos:**

**- DOCUMENTOS: Sirven para generar contenido documental como texto, imágenes y pdf. Ej: Notas, Providencias, Recibos de Documentación, Resoluciones, Decretos, Ordenanzas, etc.**

**- TRÁMITES y EXPEDIENTES: Son contenedores de documentos.**

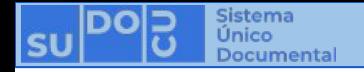

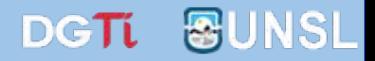

**Los Documentos cuentan con dos estados:**

- **-** *BORRADOR***: Se puede editar y eliminar. No es posible incorporarlo a un Trámite o Expediente.**
	- **-** *AUTORIZADO***: No se puede editar ni eliminar. Es un documento definitivo. Es posible incorporarlo a un Trámite o Expediente.**

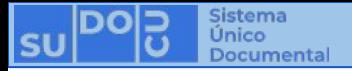

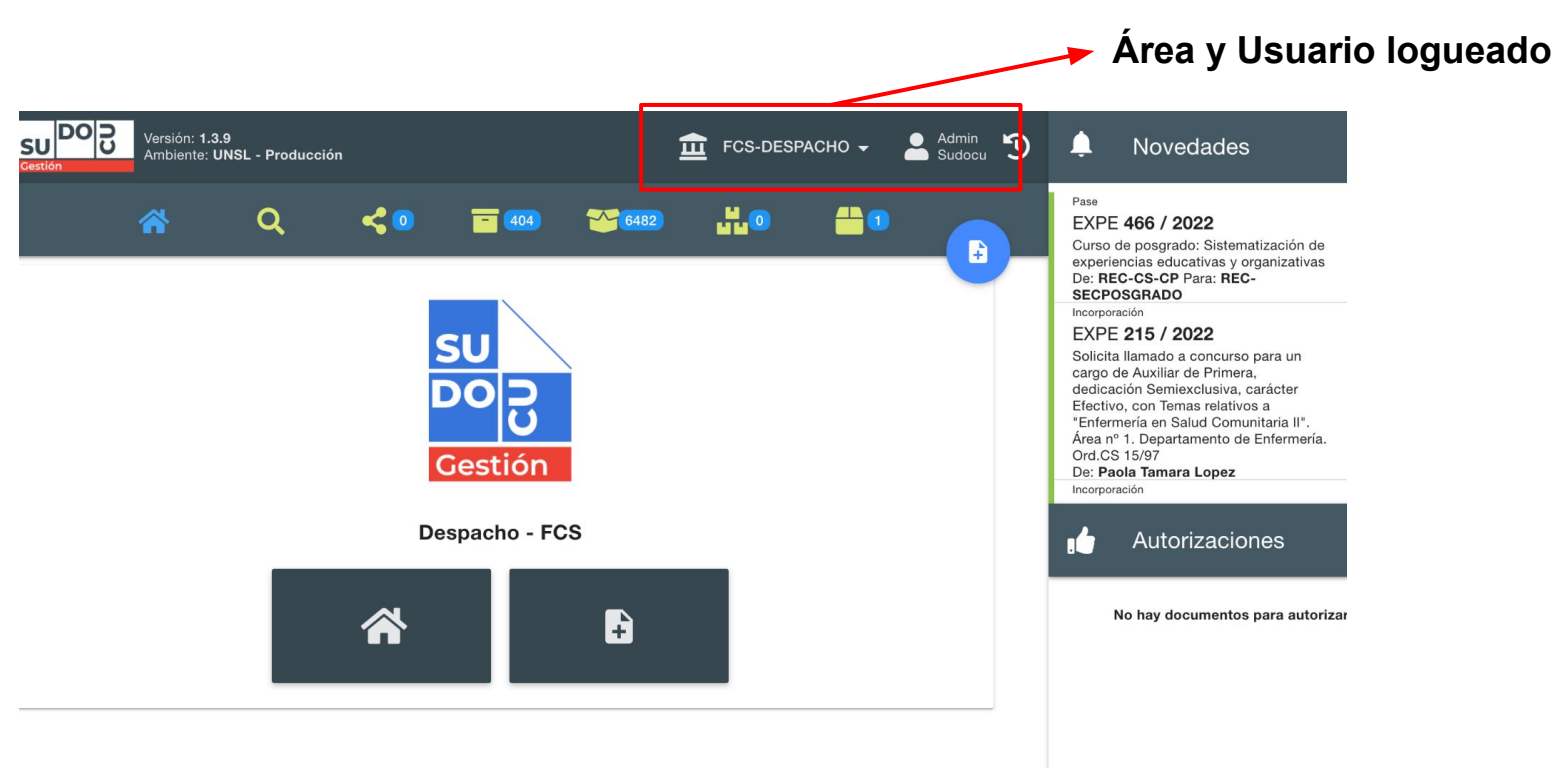

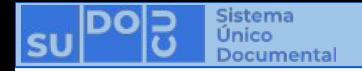

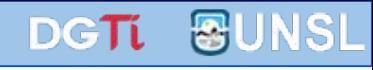

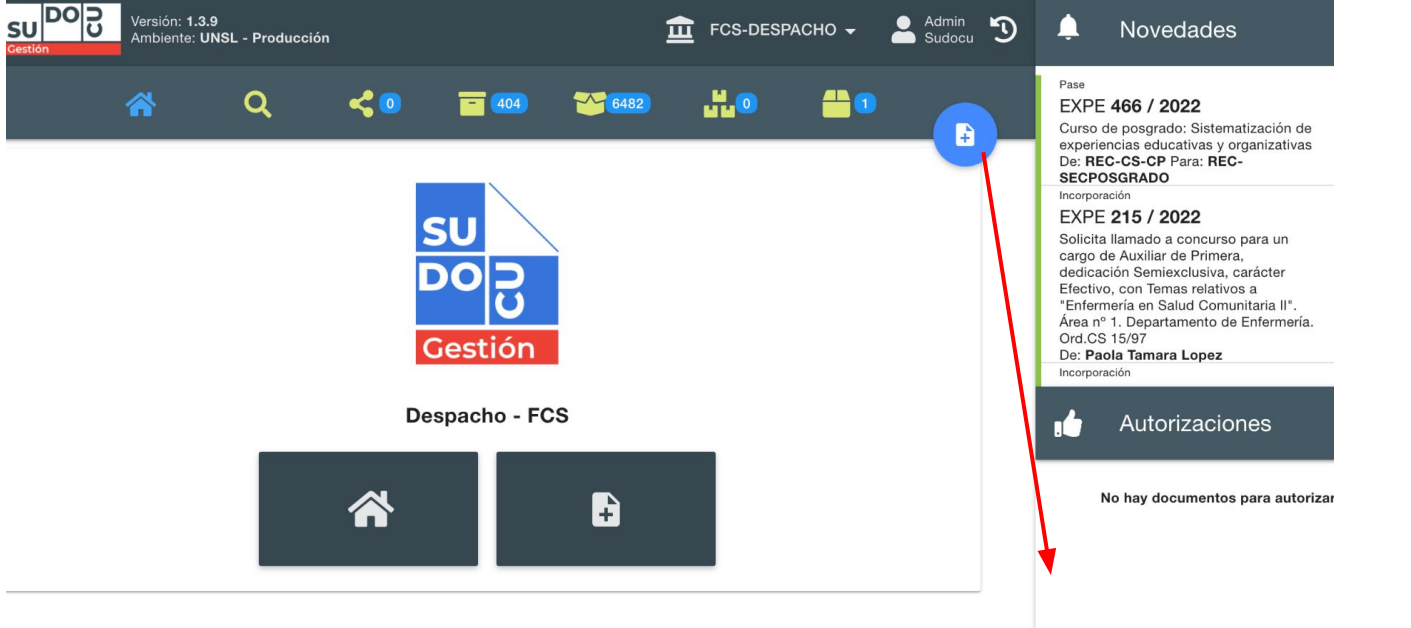

**01. Generar nuevo documento**

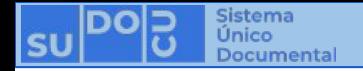

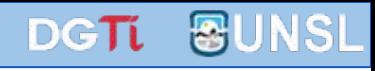

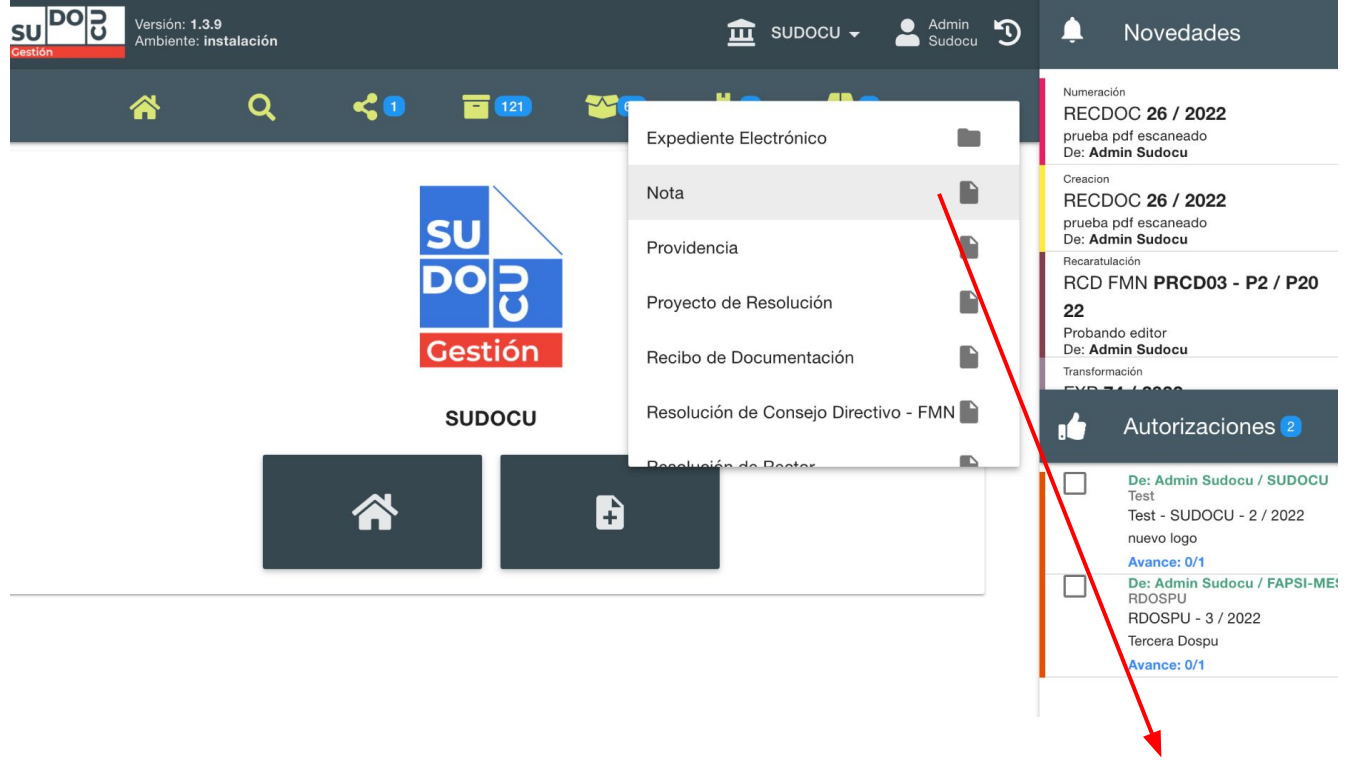

**02. Seleccionar el tipo de documento**

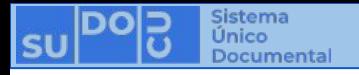

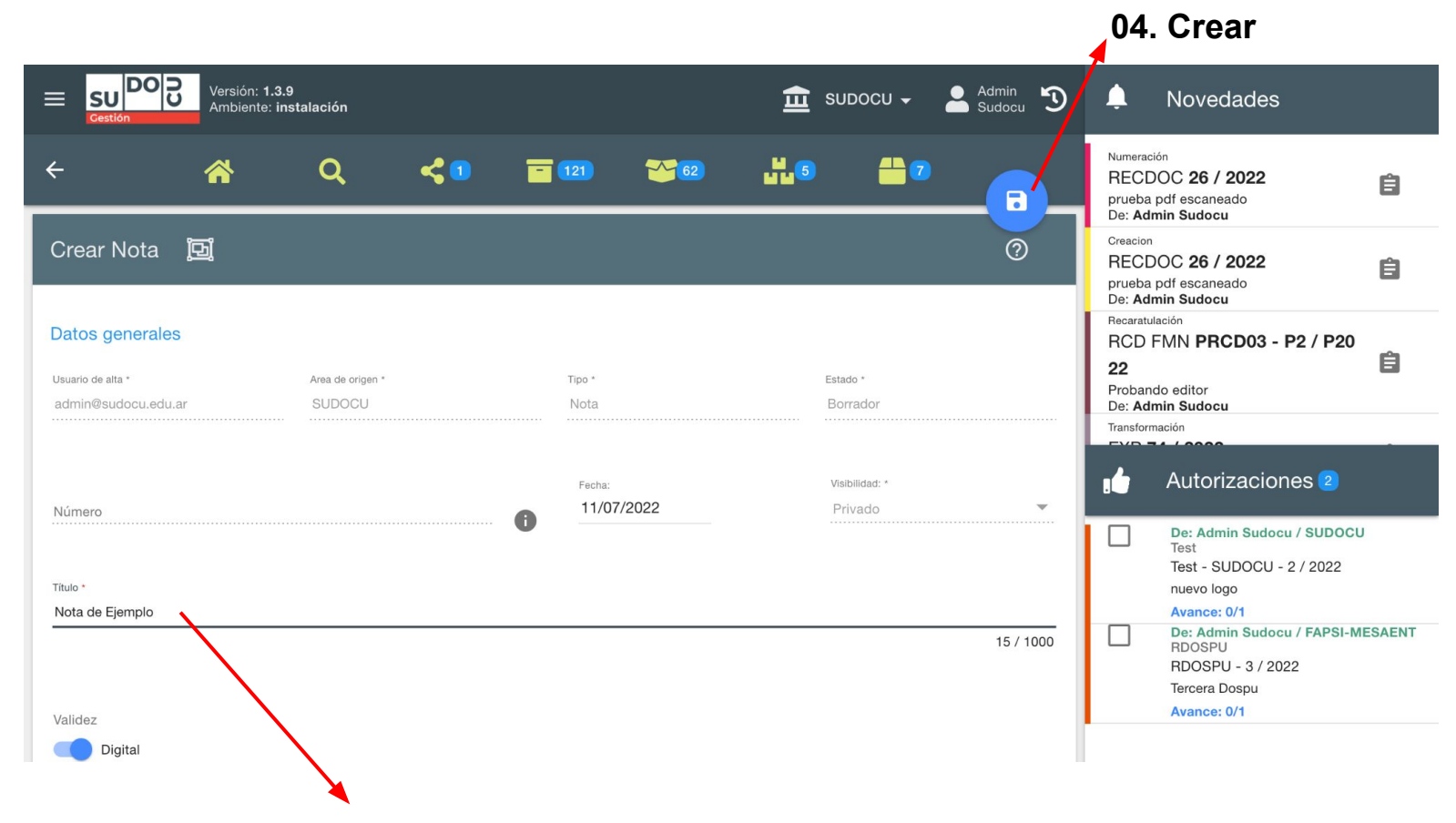

#### **03. Escribir el título del documento**

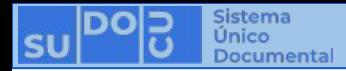

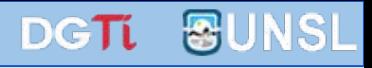

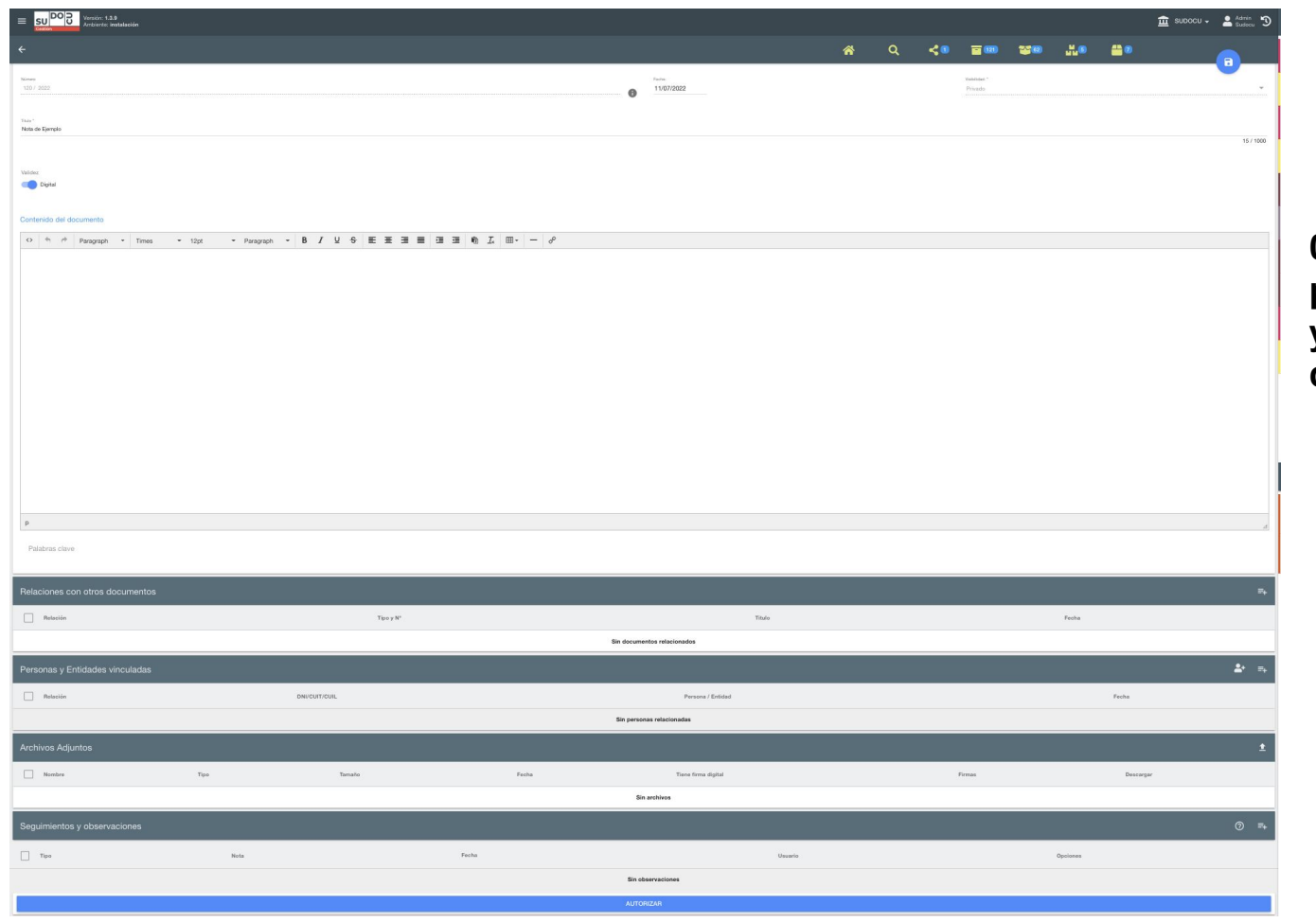

**05. Desplazarse hacia abajo para visualizar el contenido y otros atributos del documento**

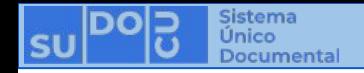

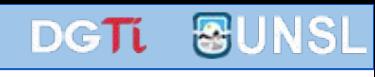

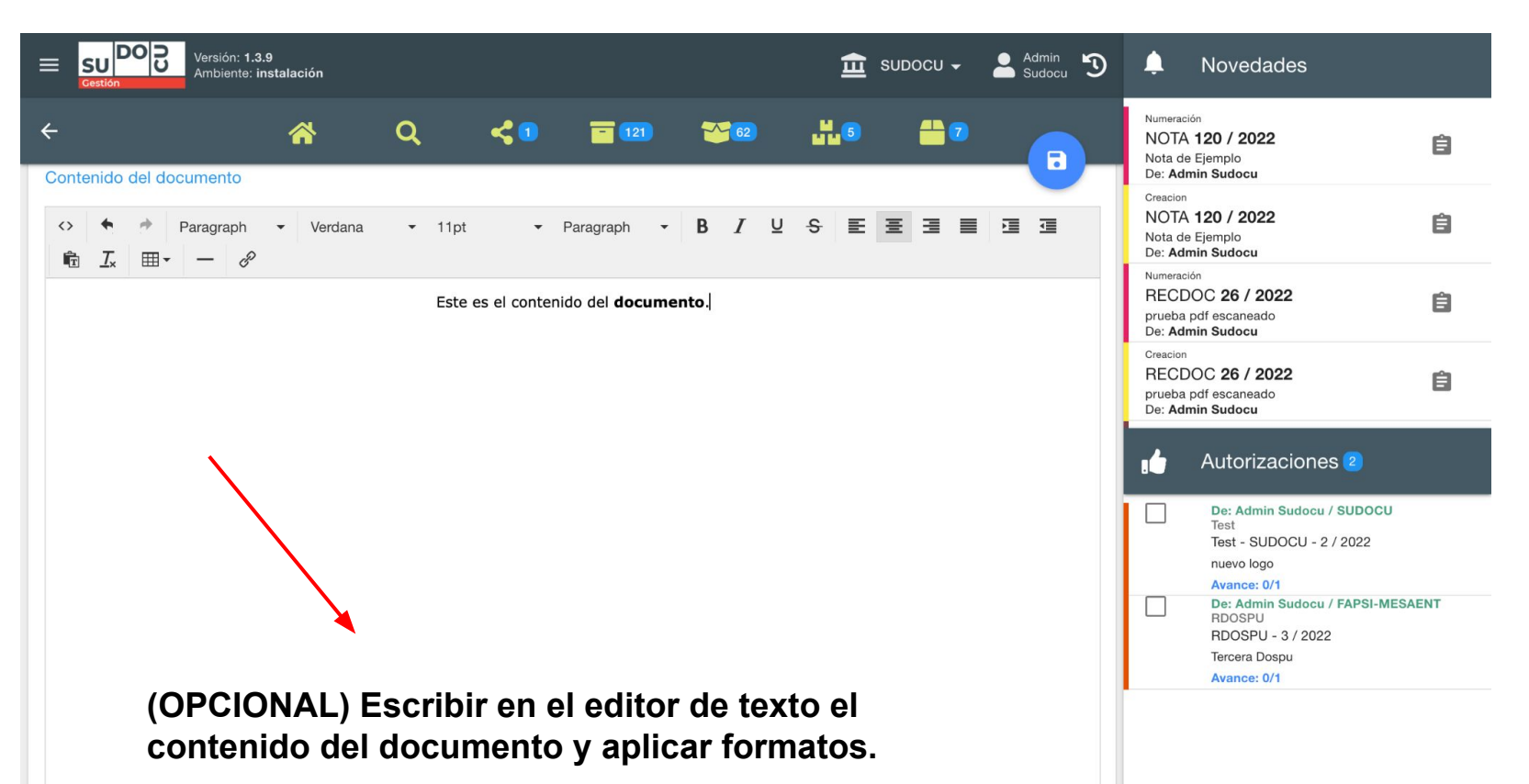

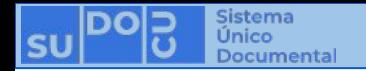

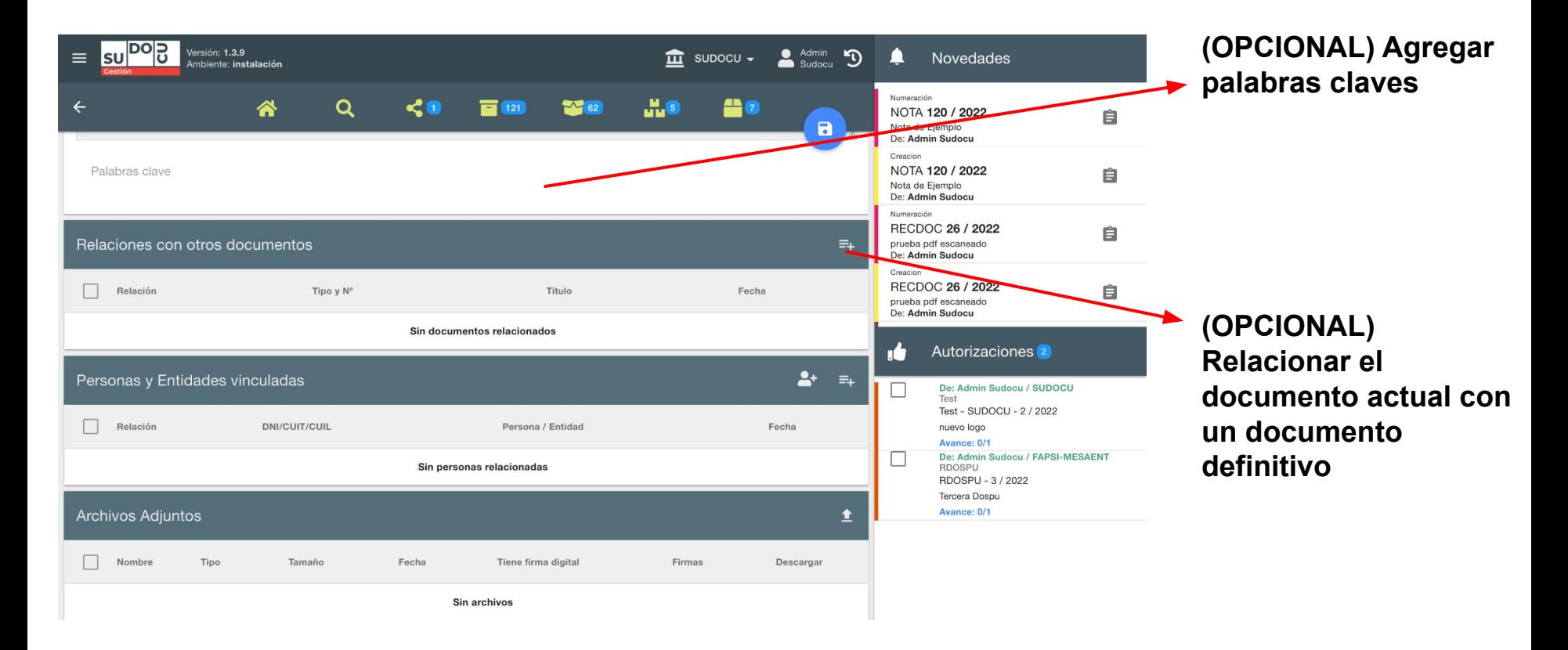

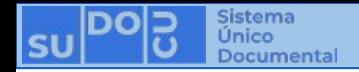

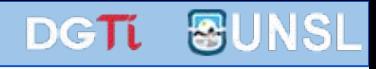

#### (No es obligatorio relacionar un documento con otro)

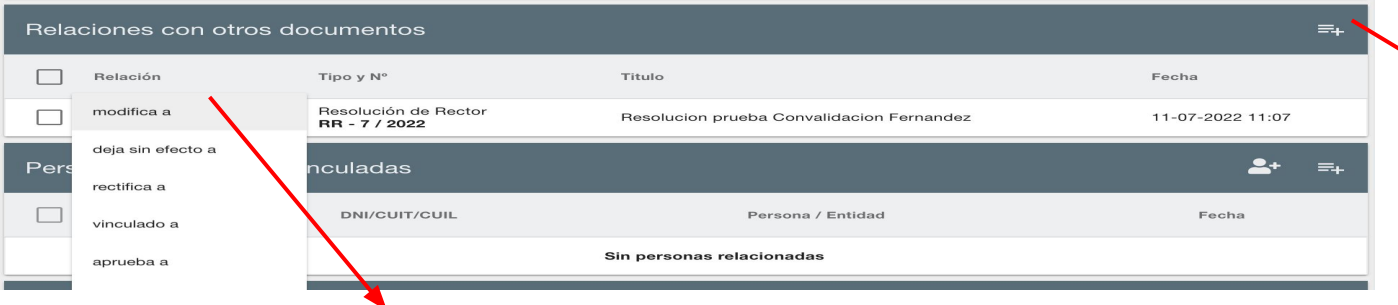

**01a. Abrir listado para seleccionar un documento definitivo**

**02a. Seleccionar el tipo de relación que los vincula**

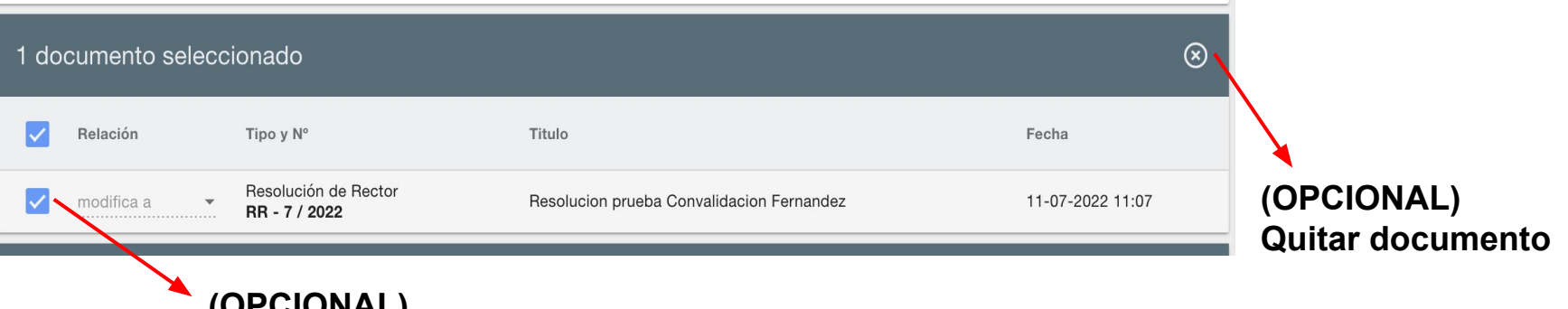

**(OPCIONAL) Seleccionar documento**

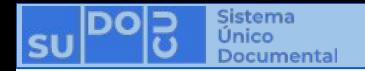

DGTL **&UNSL** 

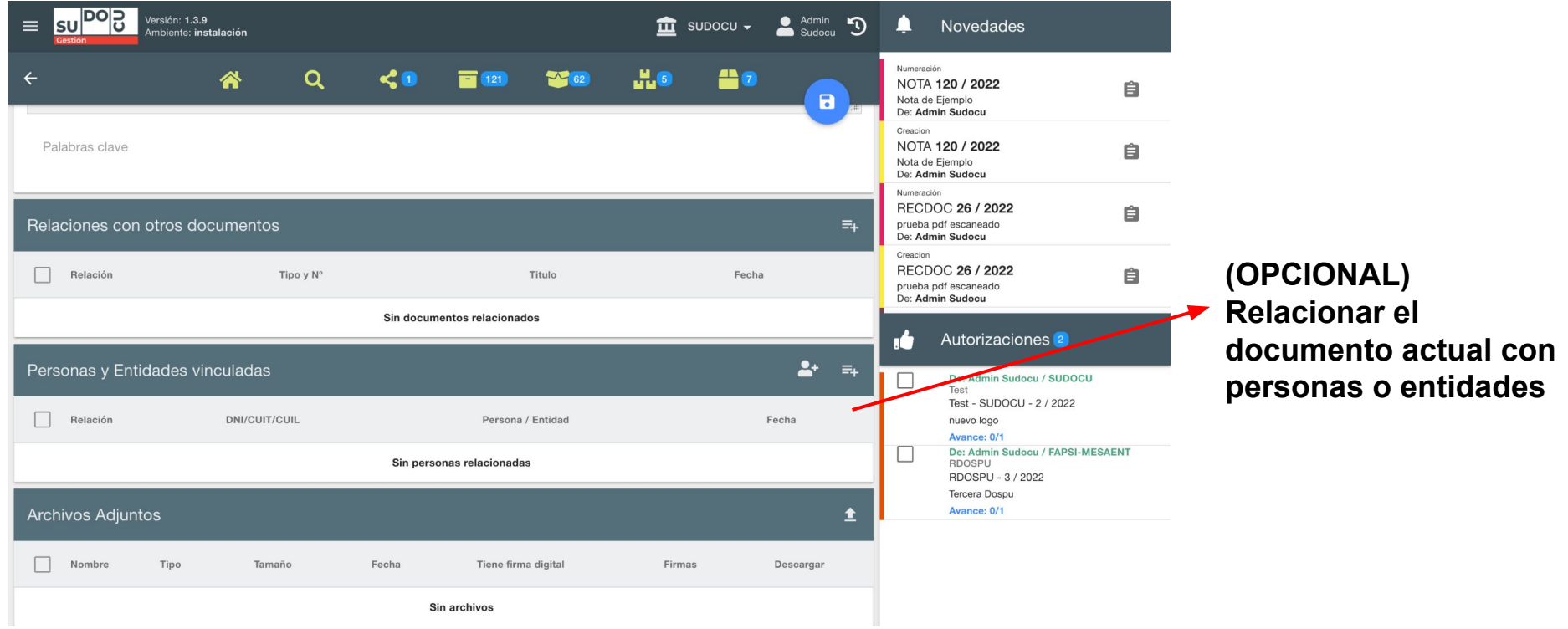

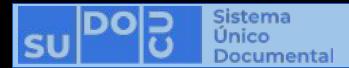

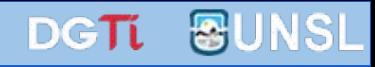

### (No es obligatorio vincular personas o entidades)

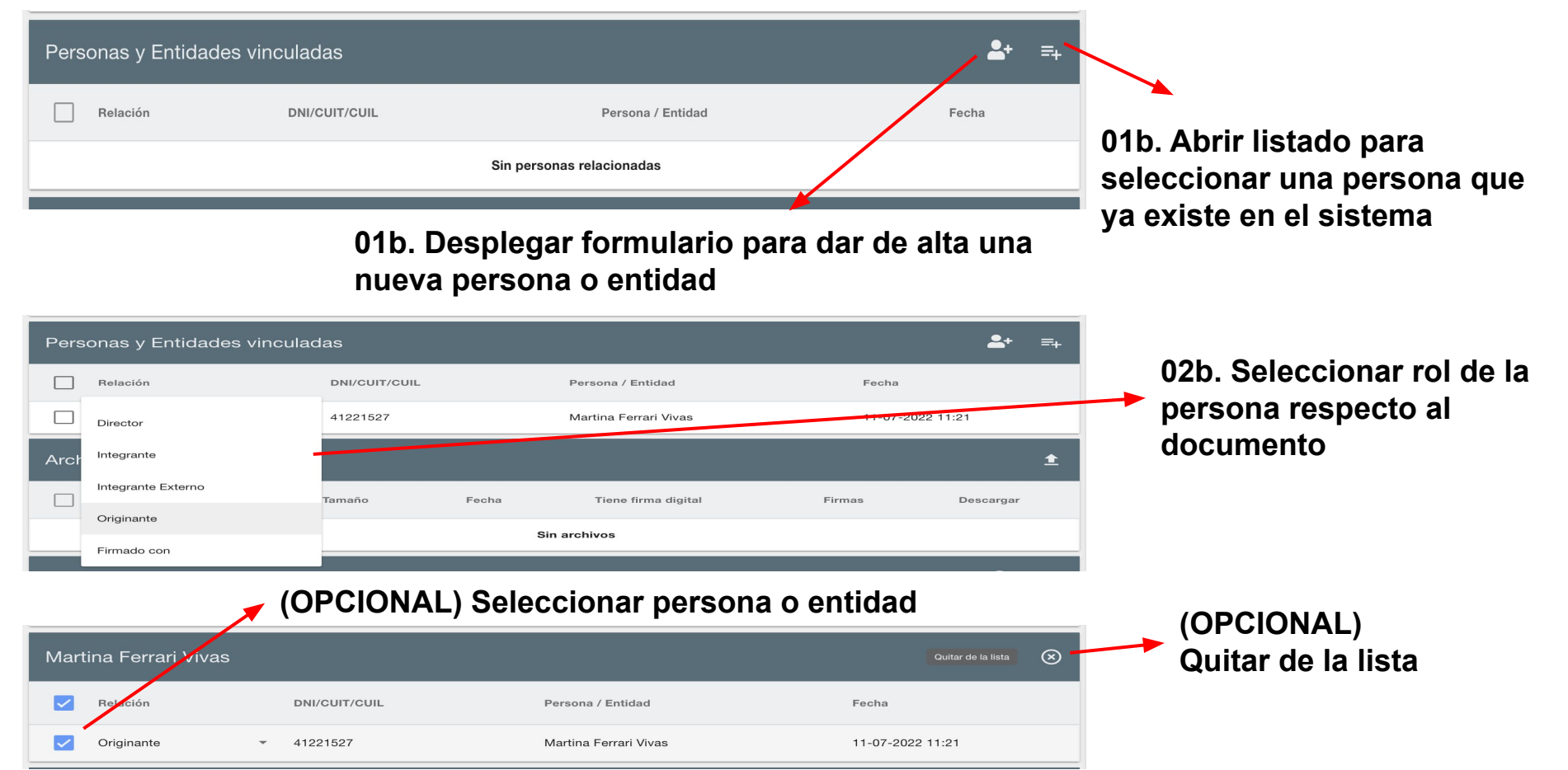

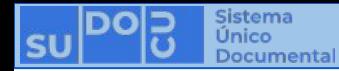

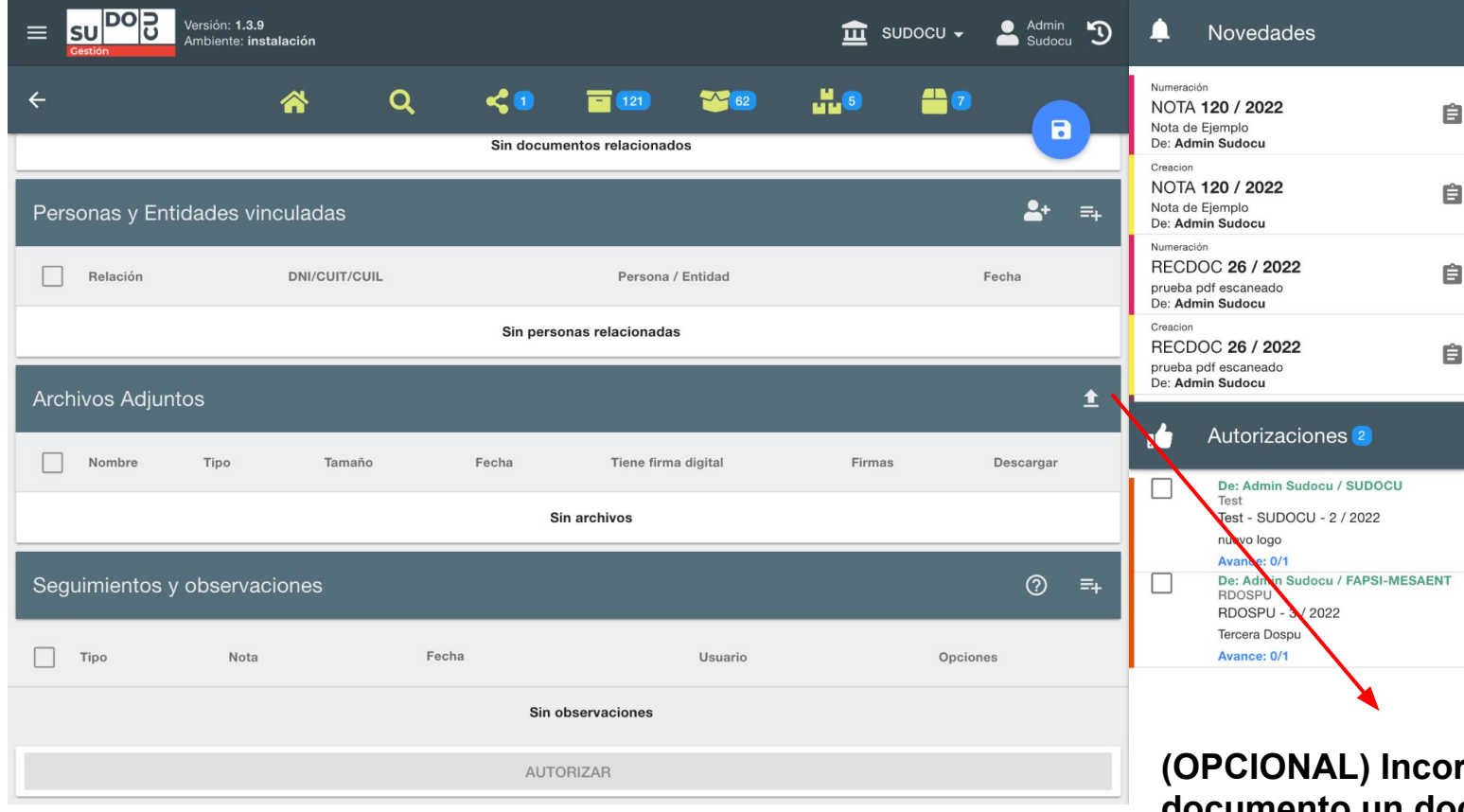

**(OPCIONAL) Incorporar al documento un documento que no pertenece al sistema (imagen o pdf)**

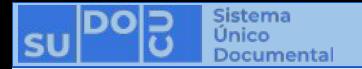

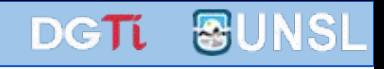

### (No es obligatorio subir archivos adjuntos)

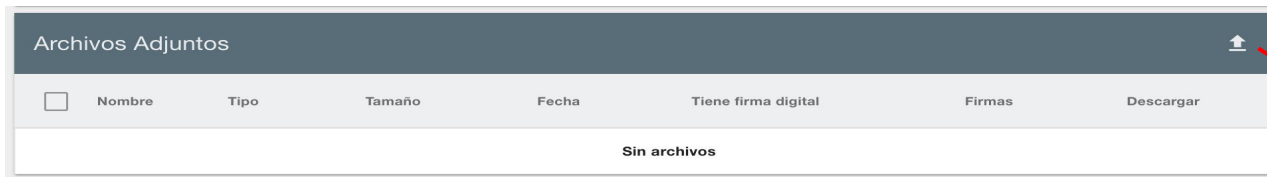

**01c. Seleccionar archivo (imagen o pdf) de nuestra computadora**

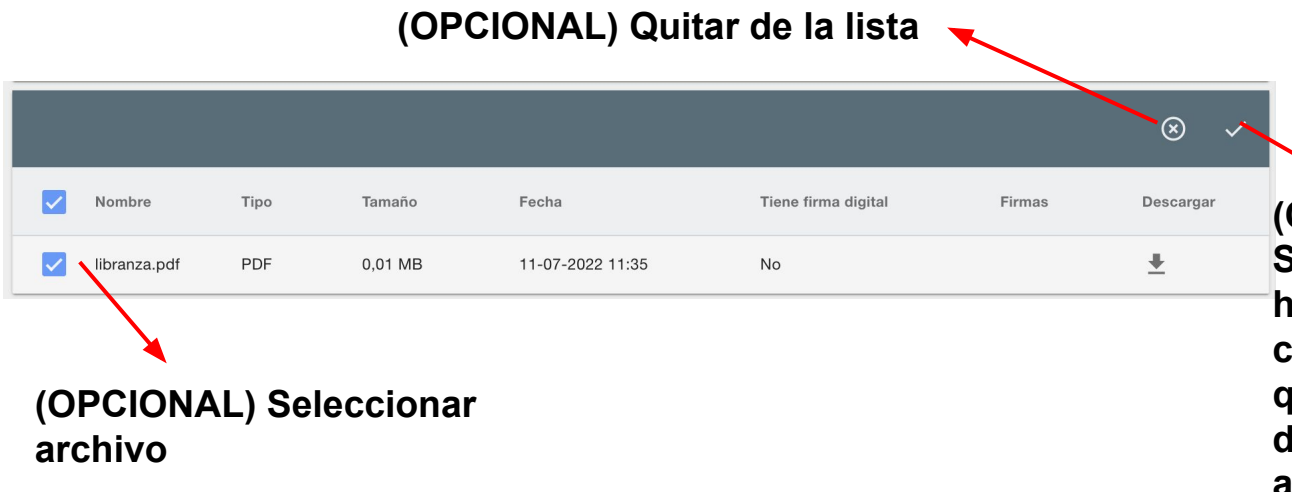

**(OPCIONAL) Hacer principal Sirve para no colocar la primera hoja con el encabezado y el contenido del documento, sino que la primera hoja del documento sea directamente el archivo adjunto.**

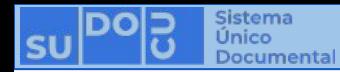

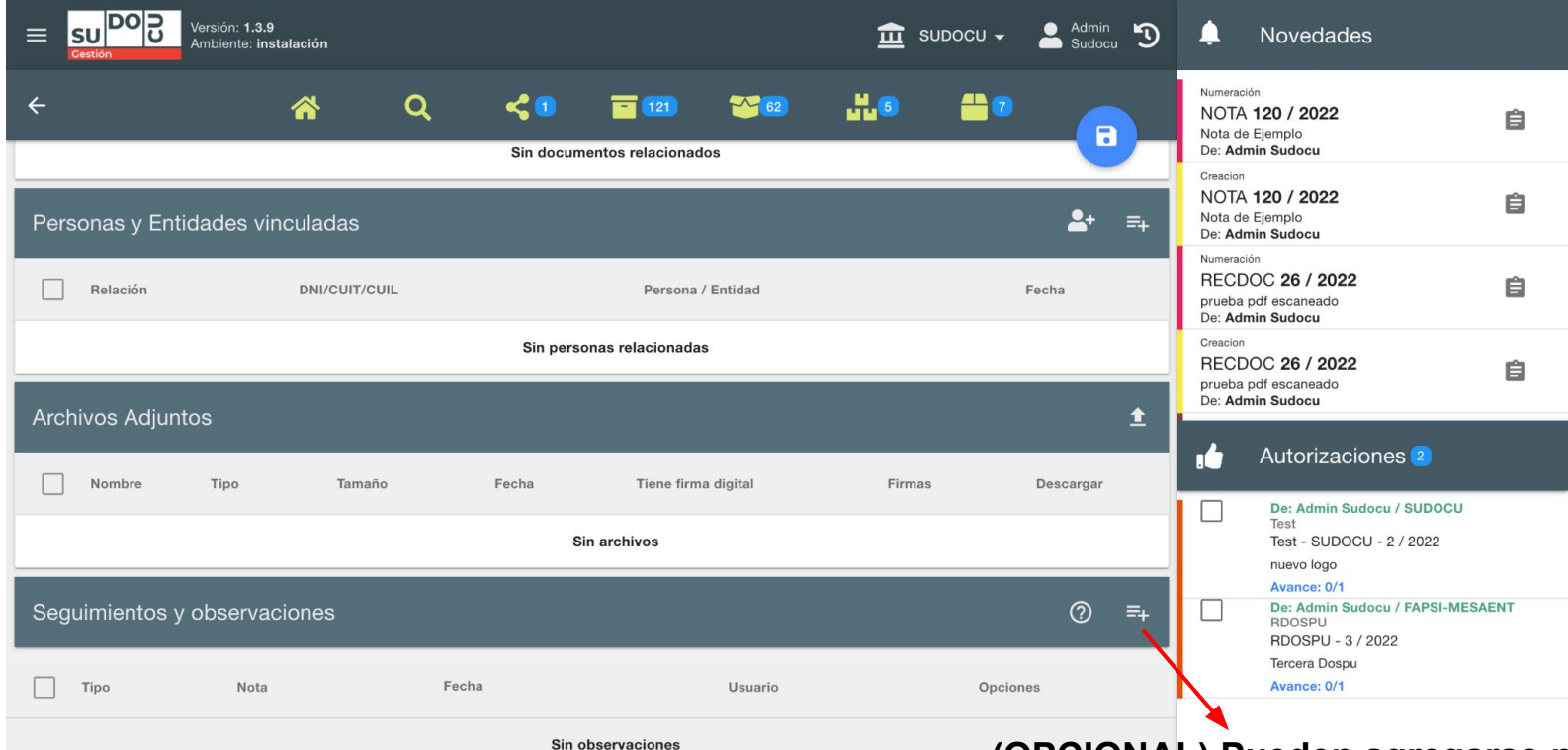

**AUTORIZAR** 

**(OPCIONAL) Pueden agregarse notas de seguimiento que no formarán parte del documento y sólo serán visibles para aquellos usuarios que dispongan del documento para su visualización.**

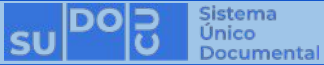

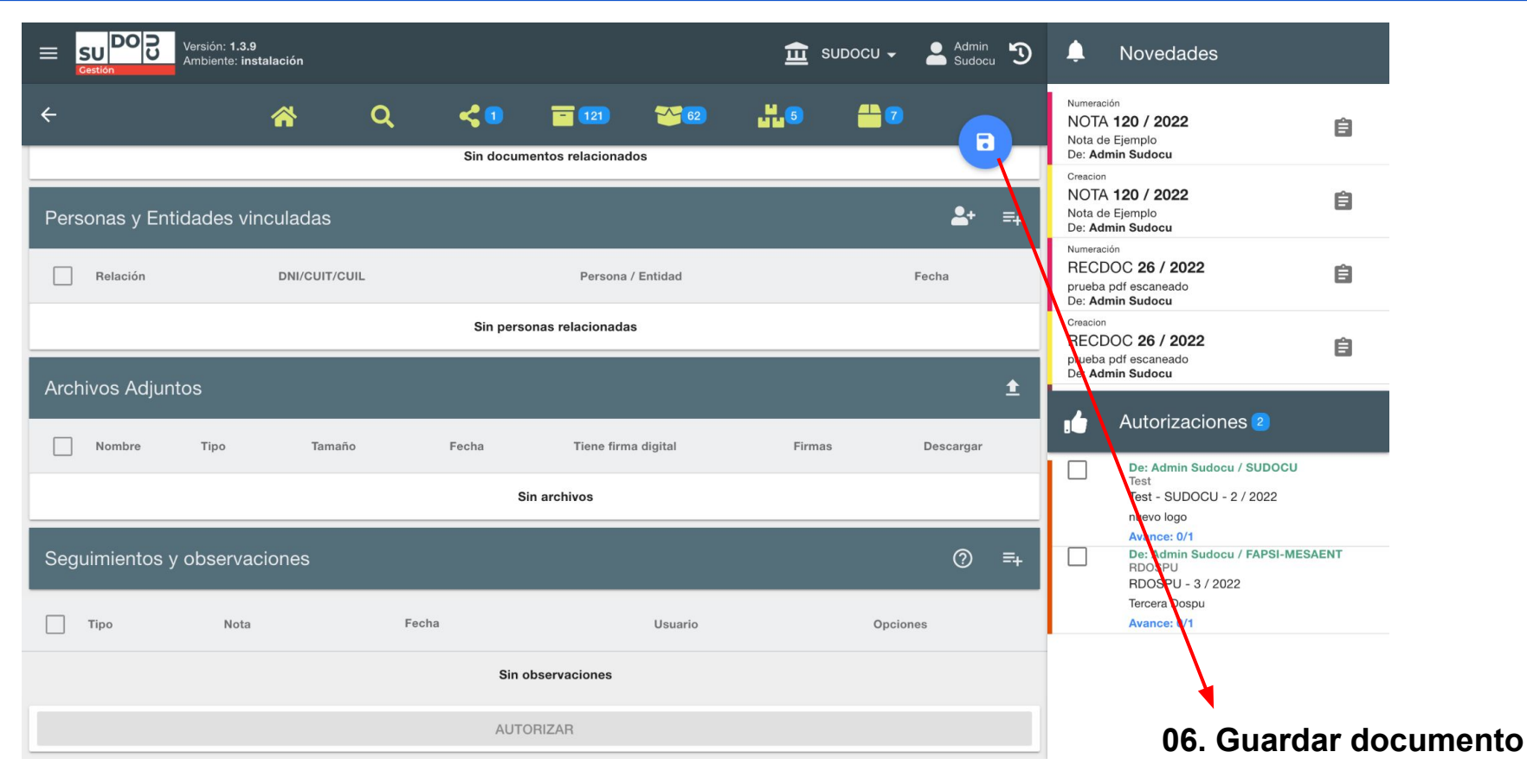

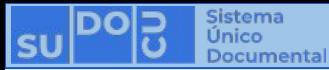

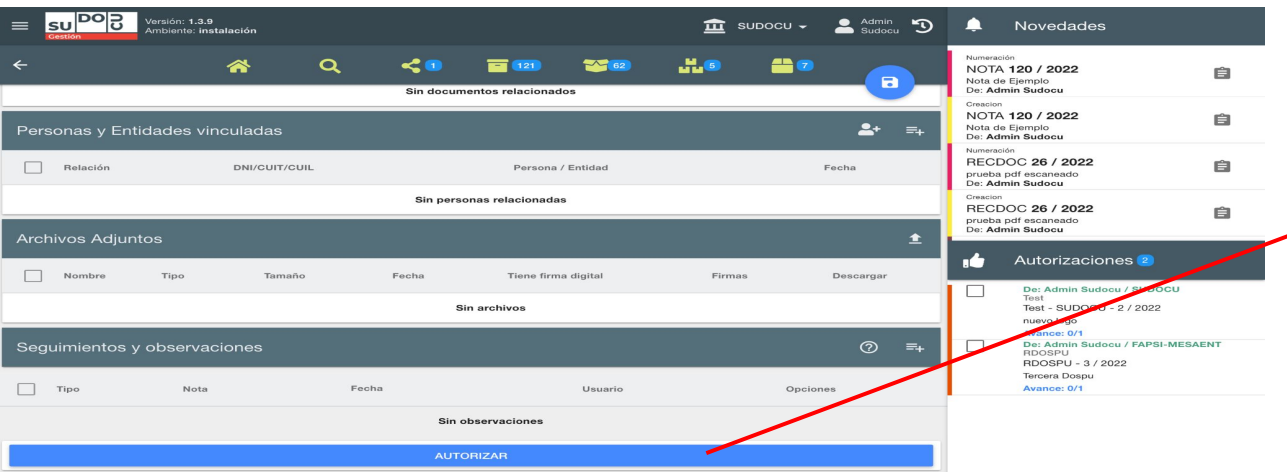

#### **Así se previsualiza un documento en estado borrador**

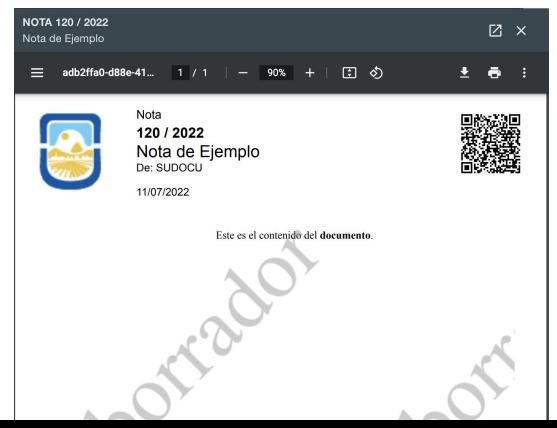

#### **Así se previsualiza un documento en estado autorizado**

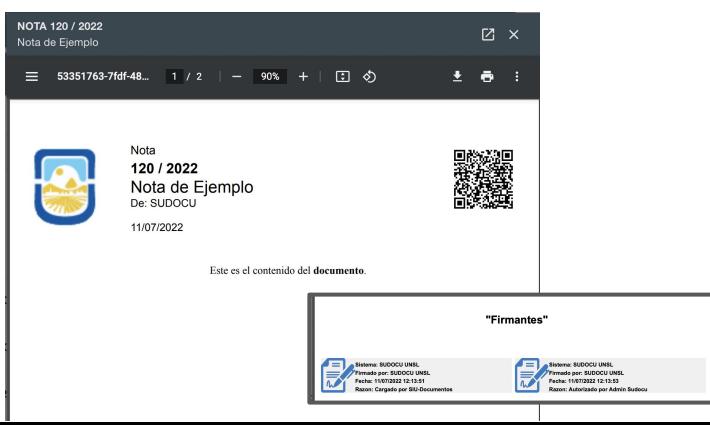

#### DGTL UNSL

**(OPCIONAL) Si el documento ya está terminado y no requiere autorización especial o de otro usuario**  $\overline{\phantom{a}}$ **(Ver: [¿Cómo hacer](https://docs.google.com/presentation/u/2/d/1eCQe2w7VD05FIc7fBE_1uchfyCOlNhFpfbdW5qwOCqA/edit) [autorizar un documento?](https://docs.google.com/presentation/u/2/d/1eCQe2w7VD05FIc7fBE_1uchfyCOlNhFpfbdW5qwOCqA/edit)), puedo Autorizarlo para generar la versión definitiva**

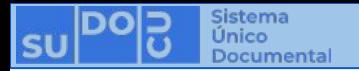

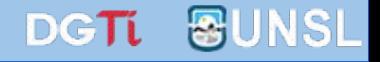

# **¡Muchas gracias!**

**Capacitaciones anteriores (videos y presentaciones) <http://dgti.unsl.edu.ar/capacitaciones-sudocu/>**